# Kouluun.fi

Näe koulukuljetusajat kätevästi verkossa

Kouluun.fi on huoltajille suunnattu palvelu koulukuljetusten aikataulujen tarkasteluun. Palvelusta näkyvät seuraavat tiedot:

- kuljetuksen lähtöaika
- kuljetuksen lähtöpaikka
- kuljetuksen suorittavan auton nimi

Tiedot ovat aina reaaliaikaisia. Kuljetuksia voi tarkastella 2 viikkoa eteenpäin. Palvelusta voidaan myös peruuttaa kuljetuksia.

#### **Palveluun kirjaudutaan osoitteessa [https://kouluun.fi](https://kouluun.fi/)**

Palvelussa käytössä on vahva tunnistautuminen (pankkitunnukset, varmennekortti, mobiilivarmenne, eidas). Tunnistautumisen jälkeen voit luoda käyttäjätunnuksen ja salasanan. Salasanan unohtuessa vahva tunnistautuminen ohjaa aina takaisin tilille.

Suosittelemme käyttämään ohjelmaa jollakin seuraavista selaimista: Google Chrome, Firefox, Microsoft Edge, Safari.

### **Koulukuljetus**

### **Tervetuloa**

Palvelumme avulla saat tiedon koulukuljetusten mahdollisista poikkeuksista ja noutoajoista suoraan puhelimeesi

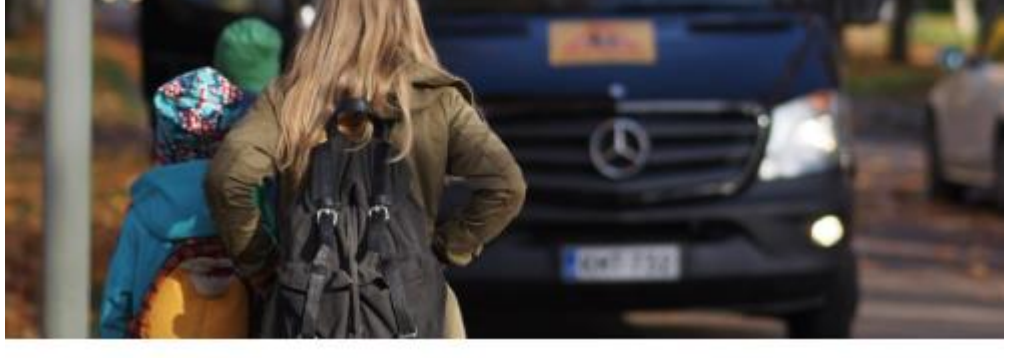

**LOGIN** 

VINKKI: Käyttäessäsi palvelua älypuhelimella, tallenna sivu kirjanmerkiksi aloitusnäytöllesi. Näin matka-aikojen tarkastaminen on jatkossa entistä helpompaa.

# Matkustajan lisääminen

Tunnistautunut käyttäjä voi tarkastella palvelusta matkustajia, joihin on saanut oikeuden.

Yrityksen/kunnan lähettämä kirjautumislinkki sisältää matkustajan käyttöoikeuden. Matkustaja ilmestyy tällöin automaattisesti näkyviin tunnistautumisen/kirjautumisen jälkeen.

Matkustajia voidaan lisätä myös syöttämällä **käyttöoikeuskoodi.** Koodit luo kulj etuksen järjestäjä.

Useampaa huoltajaa varten pyydä lisäkoodit ajojärjestelystä. Käyttöoikeuskoodi on aina henkilökohtainen, ethän luovuta sitä muille.

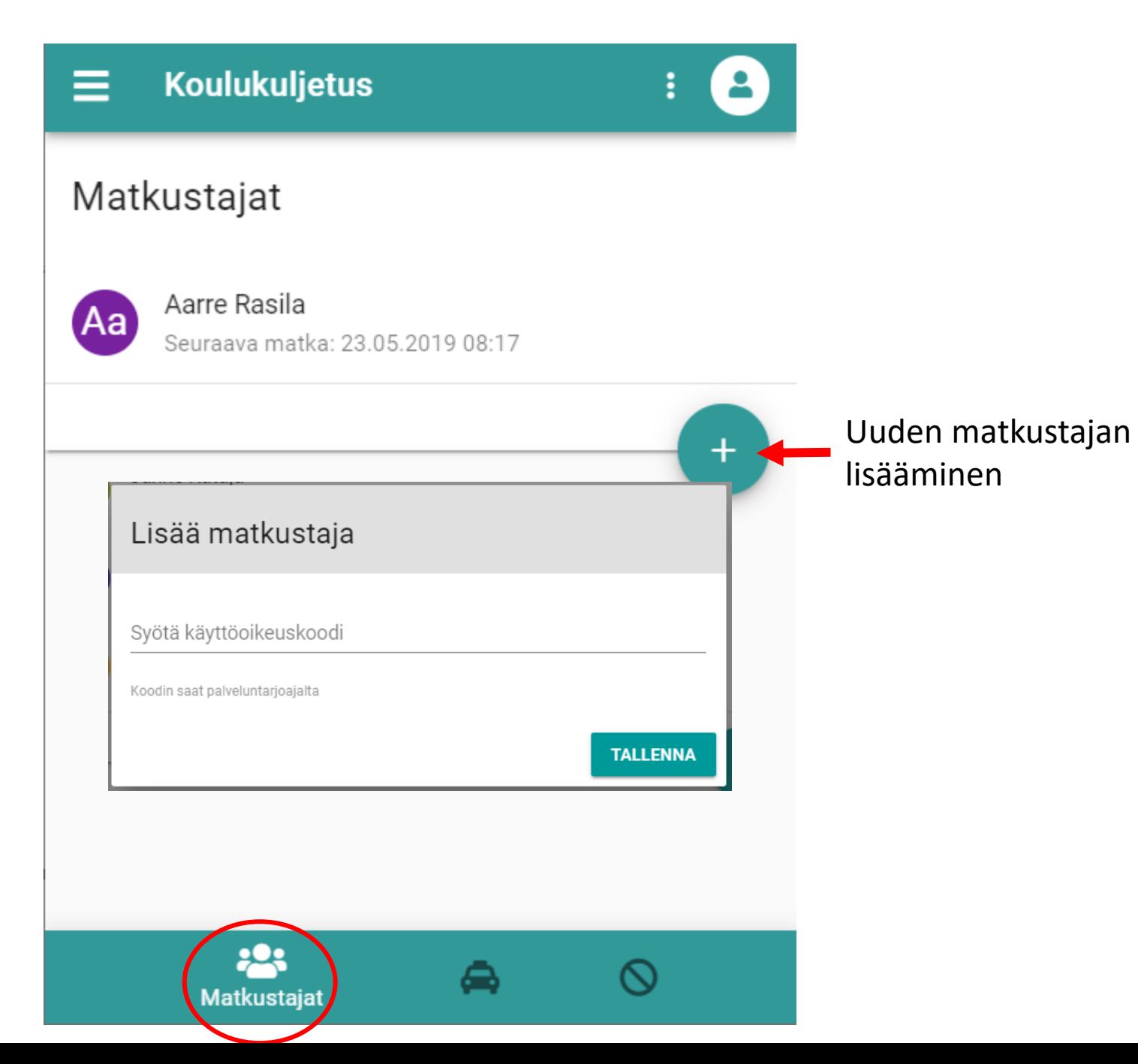

### Kuljetusten tarkastelu

Palvelussa voit tarkastella kuljetuksia tulevalta kahden viikon jaksolta. Huom! Kuljetusajat voivat päivittyä kun reittejä järjestellään uudelleen. Tarkasta ajantasainen aika ennen kuljetusta.

**Kuljetukset**-välilehdeltä löydät tiedon kunkin matkustajan tulevista matkoista. Näet kuljetuksen noutopaikan ja –ajan, sekä sen mihin kuljetus on matkalla (kohteen).

Mikäli haluat peruuttaa matkan, klikkaa se auki.

Tarkastellaksesi tulevien päivien kuljetuksia, selaa nuolilla haluamaasi päivään. Vaihtoehtoisesti klikkaa päivämäärän/kalenterin kohdalta auki kalenterinäkymä.

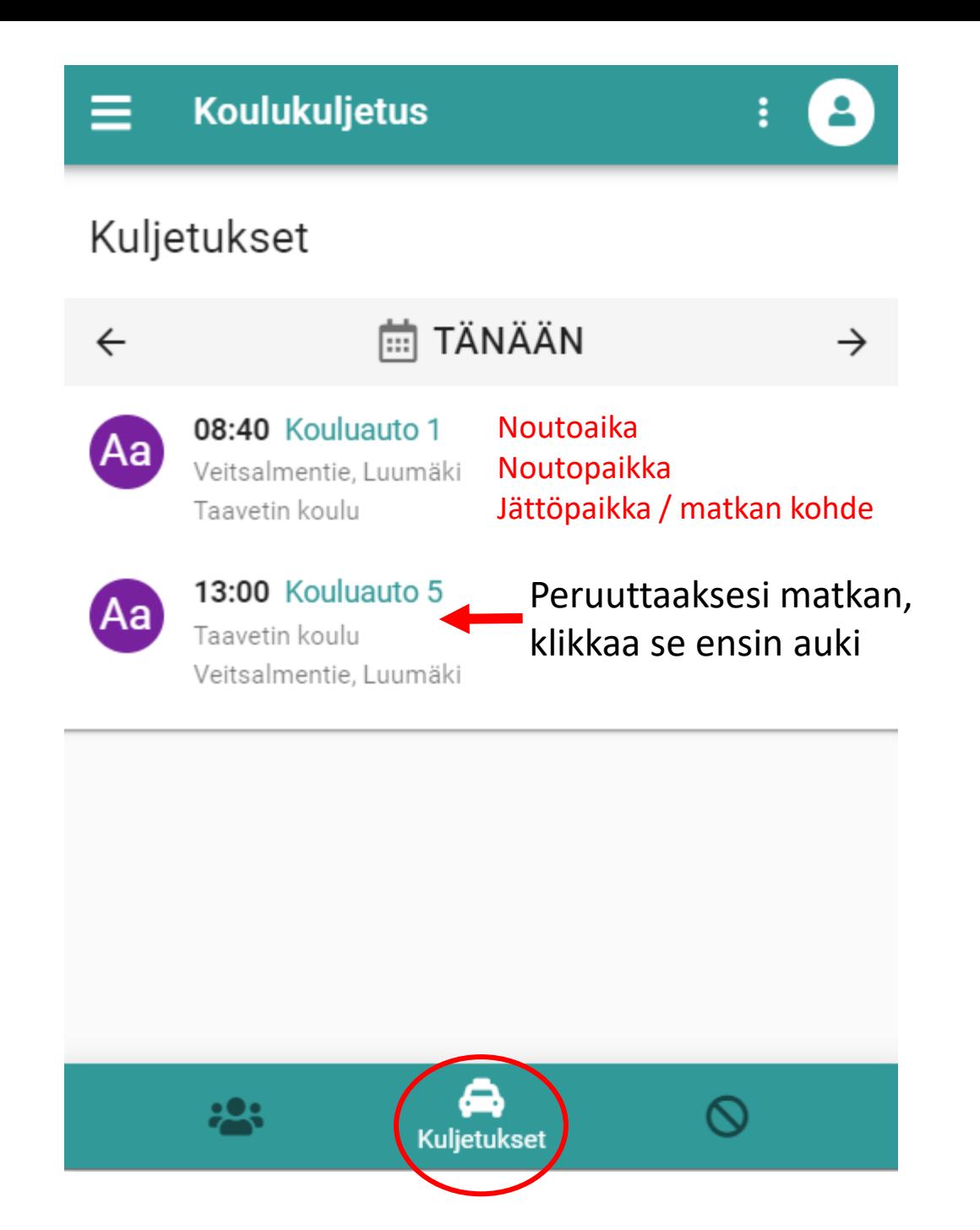

# Kuljetuksen peruminen

Palvelussa voi peruuttaa valitsemansa matkan tai kaikki matkat tietyltä aikaväliltä. Klikkaamalla matkaa "kuljetukset" –näkymässä saat auki mahdollisuuden perua sen. Useamman matkan peruutukset voi tehdä erikseen niille varatussa välilehdessä.

Peruutukselle tulee antaa syy, jotta virheellisiltä vahinkoperuutuksilta vältytään. Syyksi riittää esimerkiksi "poissa". Mikäli matka perutaan virheellisesti, tulee tästä ilmoittaa viipymättä kuljetusten järjestäjälle.

Palvelu välittää peruutuksen välittömästi ajojärjestelyyn ja kuljettajalle.

Huomaathan, että matkan peruuttaminen ei korvaa koululle oppilaan poissaolosta tehtävää

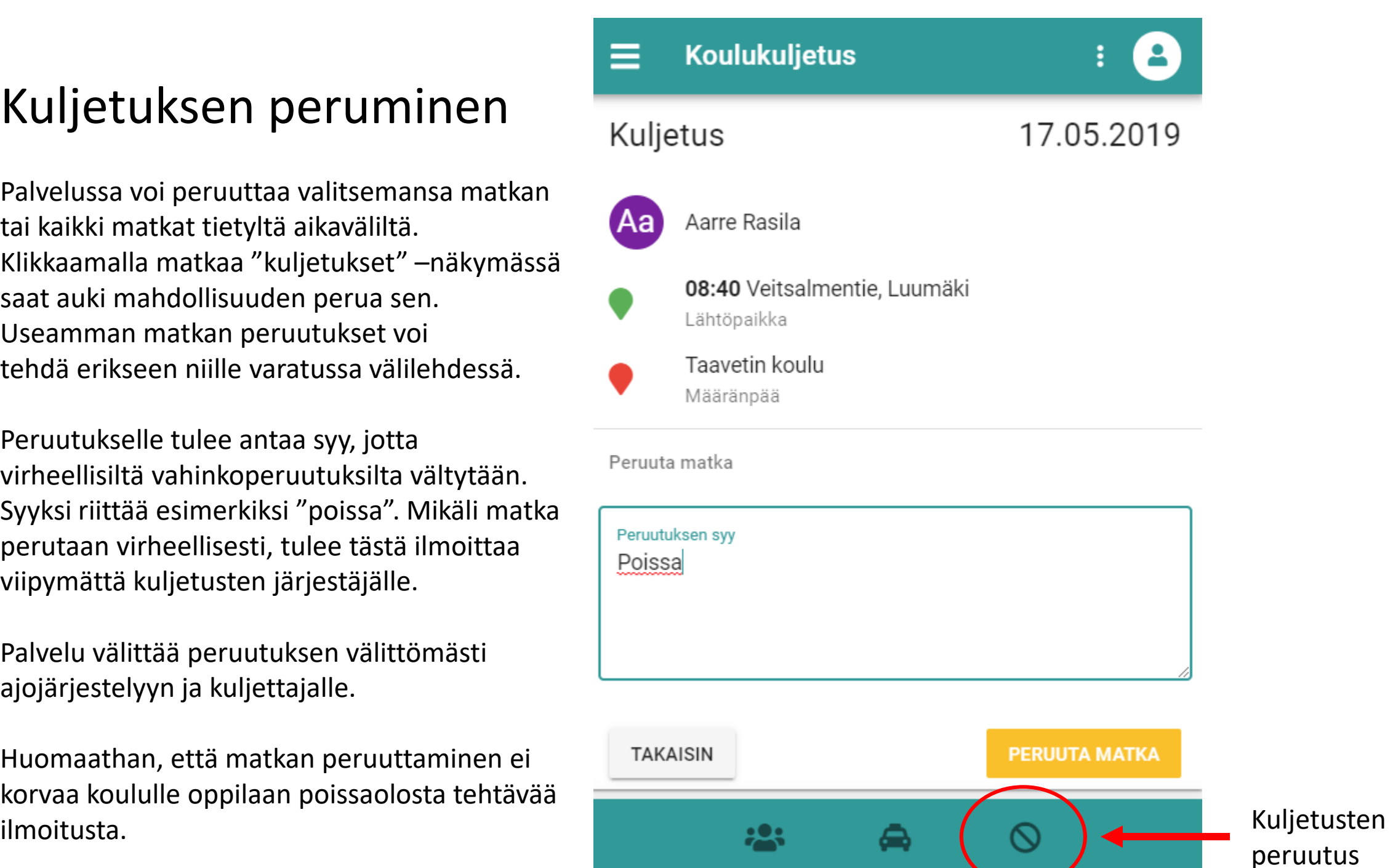

peruutus